## **eduGAIN Access Check**

Also a Topic of Interest for SWITCHaai?

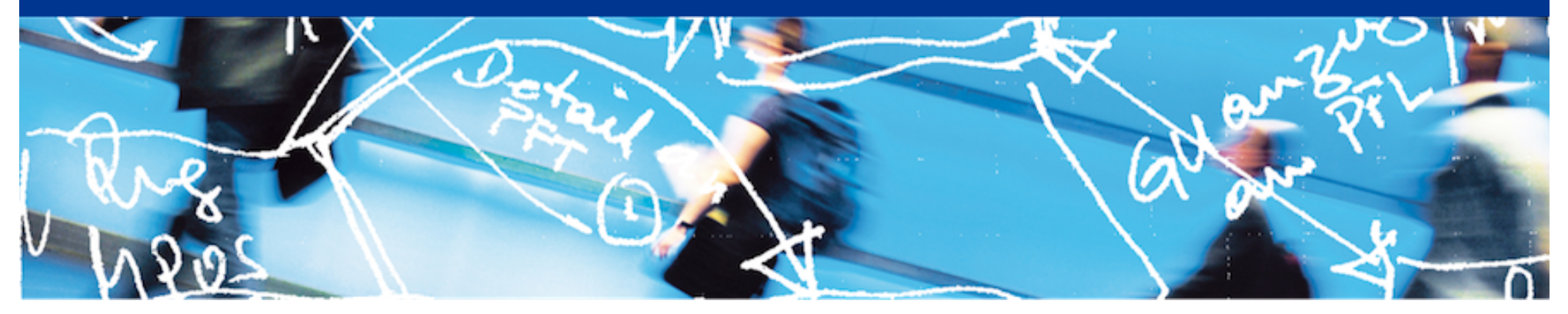

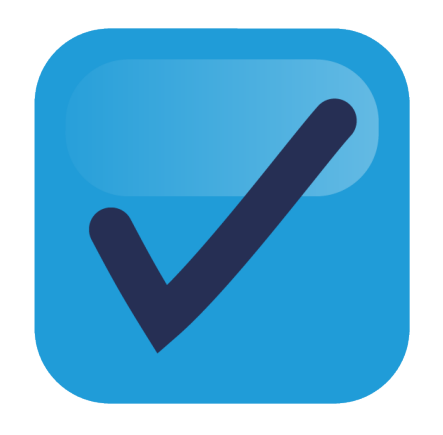

# SWITCH

Lukas Hämmerle lukas.haemmerle@switch.ch

Bern, 13. August 2015

## **What is this presentation about?**

- SWITCH is sometimes asked by (commercial) SP admins: "*Can I get a test account in AAI to test my service?*"
- **Why do some SP admins need test accounts?** 
	- To validate their SP's behavior also in production environment

### • **What's the problem with this request?**

- (Test) accounts which are not linked to real persons are not allowed in AAI
- Organisations don't create test identities for people outside their organisation
- VHO acounts are of limited use for tests and not easy to get
- **Even greater need in Interfederation/eduGAIN context**
	- Federation Partners and their suppliers, cloud providers and research communities often don't have AAI accounts (yet) to test AAI login on their own AAI services
	- GÉANT "Enabling Users" task (led by SWITCH) decided to build **eduGAIN Access Check** service to provide a solution

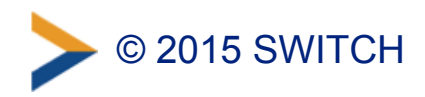

### **The eduGAIN Access Check Basics**

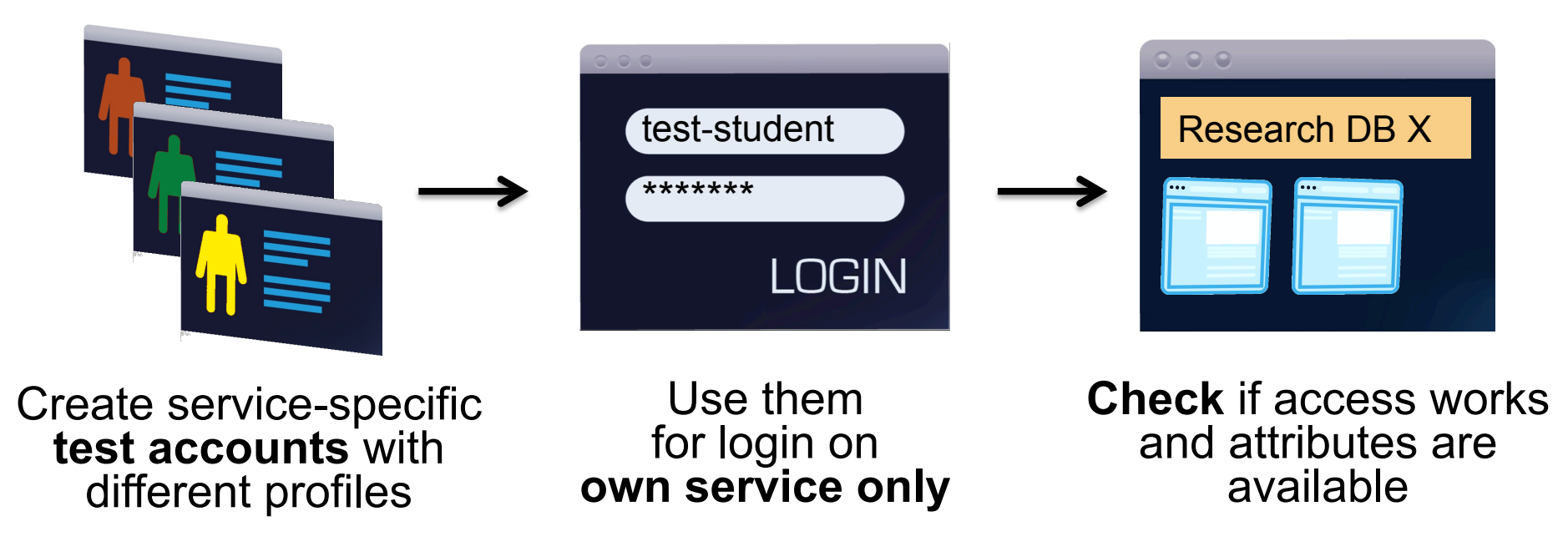

- **eduGAIN Access Check acts as Identity Provider** in eduGAIN
- Mainly useful for service operators without an own AAI/federated login (e.g. commercial cloud providers) but generally for AAI SP admins

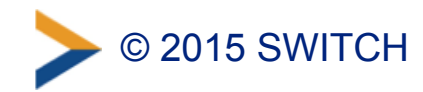

## **Purpose of eduGAIN Access Check**

- **A self-service test account provider within eduGAIN to help test access/attribute release to an own federated service**
- **Multiple test accounts with varying attribute sets**
	- with different profiles to simulate real users (incl. non-ascii characters)
	- with different release policies to simulate different IdP behaviors (R&S/CoCo support, missing attributes, all attributes)

### • **Restricted use**

- Validated SP admins can use test accounts to access own service only
- Test account credentials (currently) expire after a few days
- Attribute set is fixed and values cannot be changed
- Identities are clearly marked as test identities

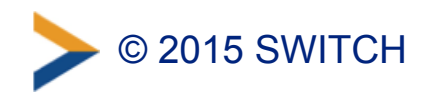

### **How does Access Check work?**

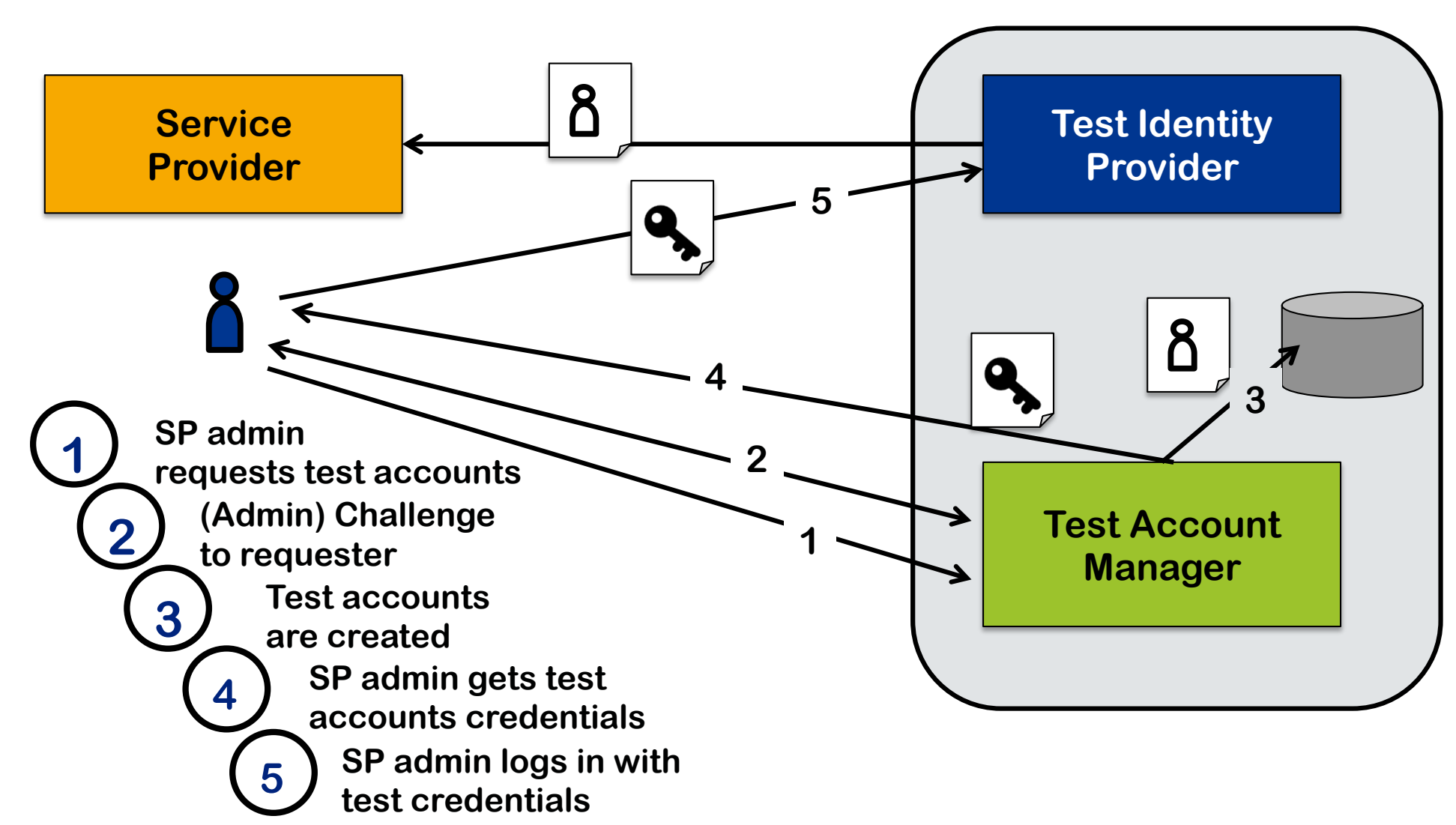

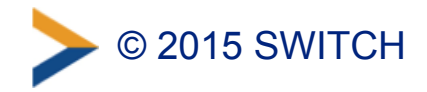

### **Access Check Screenshots**

#### **ReduGAIN**

**eduGAIN Access Check** eduGAIN Access Check? eduGAIN Access Check allows administrators of a Service Provider (SP) registered in eduGAIN to create test accounts with different profiles to validate the behaviour and test federated login. The test accounts can only be used to access own services. Learn more about this service... **Start testing your eduGAIN service** To start testing your own eduGAIN service, start by selecting the Service Provider you are administrator for. Go on testing the service eduGAIN Access Check basics test-student **Research DB** \*\*\*\*\*\*\* **LOGIN** Create service-specific Use them **Check** if access works and attributes are test accounts with for login on own service only available different profiles **<https://access-check.edugain.org/>**

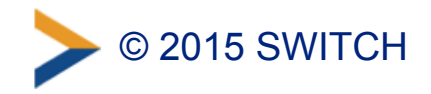

**GÉANT** 

## **Step 1: Select an AAI Service**

### **ReduGAIN**

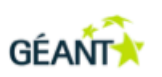

#### **eduGAIN Access Check**

#### 1. Select your Service Provider

- 2. Send email challenge
- 3. Complete Email Challenge
- 4. Test Accounts

#### **Select your Service Provider**

Please search and select the Service Provider that you want to test in the list below. You must be an administrator of that Service Provider to continue afterwards.

#### Type the SP name or entityID to search for it.

Note that only Service Providers are in the list which are included in the eduGAIN metadata.

#### $\bullet$ attribu

AAI Attributes Viewer (https://attribute-viewer.aai.switch.ch/shibboleth)

AAI Viewer Interfederation Test (https://attribute-viewer.aai.switch.ch/interfederation-test/shibboleth)

Haka Attribute Test Service (https://rr.funet.fi/attribute-test)

Lifestyles of the Attribute Rich and Privacy Preserved (LARPP) Calendar Server

(https://calendar.larpp.internet2.edu/shibboleth)

Lifestyles of the Attribute Rich and Privacy Preserved (LARPP) List Manager (https://listmanager.larpp.internet2.edu/shibboleth)

Lifestyles of the Attribute Rich and Privacy Preserved (LARPP) Registry (https://registry.larpp.internet2.edu /shibboleth)

Lifestyles of the Attribute Rich and Privacy Preserved (LARPP) Wiki (https://wiki.larpp.internet2.edu/shibboleth)

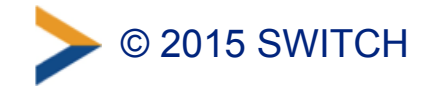

## **Step 2a: Send (Admin) Challenge**

### **KeduGAIN**

### **GÉANT**

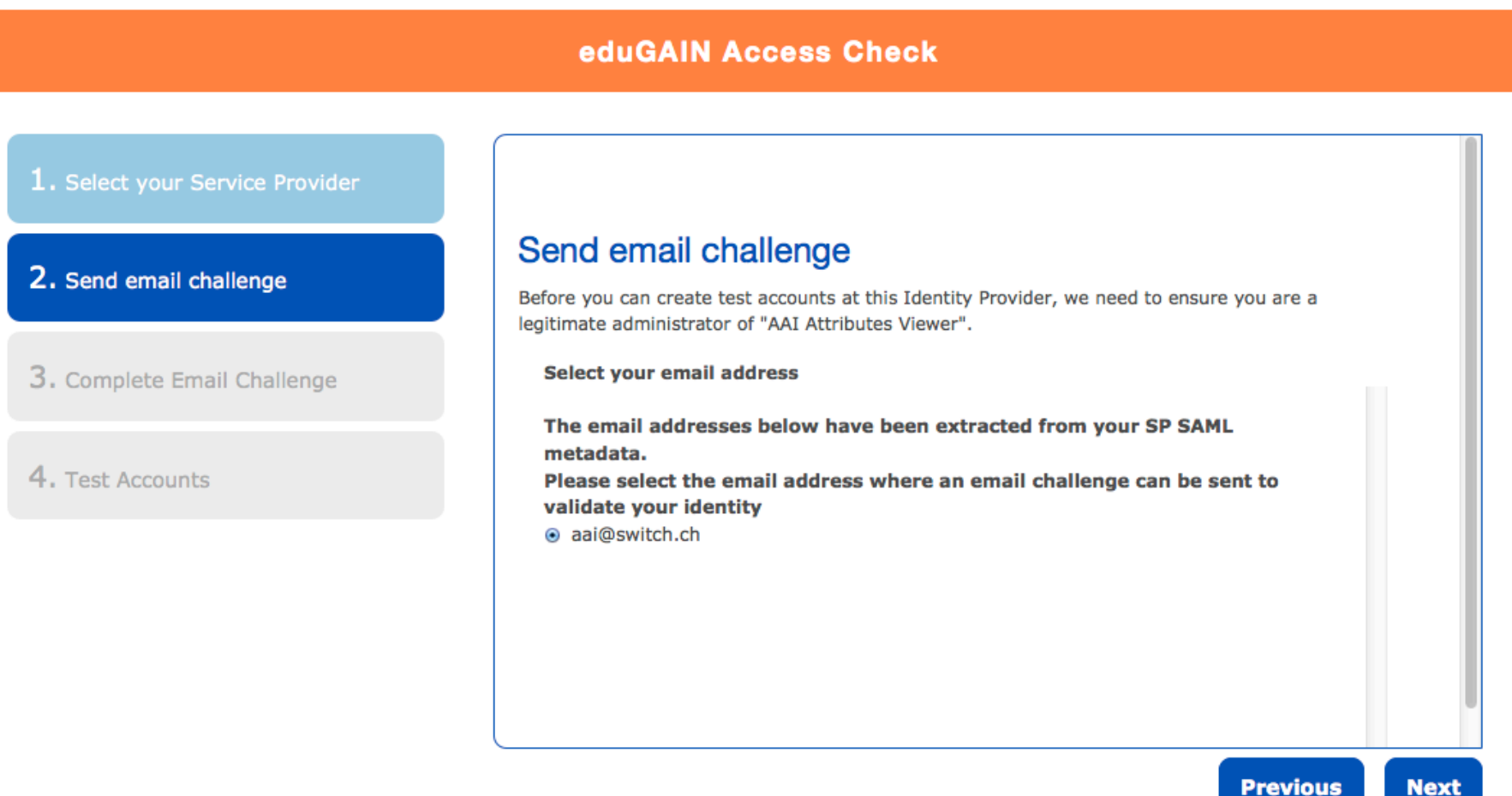

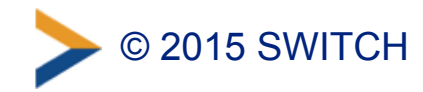

**Next** 

## **Step 2b: Email Challenge**

From eduGAIN Access Check <edugain-access-check@geant.net>

Subject eduGAIN Access Check - Test accounts request

 $15:55$ 

To SWITCHaai Support

This is an email challenge automatically sent to you by eduGAIN Access Check. viewer.aai.switch.ch/shibboleth.

The address aai@switch.ch is mentioned in the eduGAIN metadata as a contact f

To complete the creation of test accounts, paste the following validation tok

Validation token: 3515c026f6752e8711b3

eduGAIN Access Check: https://access-check.edugain.org/accountmanager

If the creation of test accounts was not initiated by you or a fellow adminis integration@geant.net to inform them about a potential abuse of the eduGAIN A

**Best Regards** eduGAIN Access Check Bot

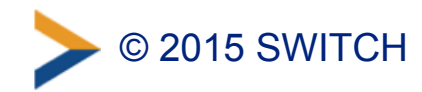

### **Step 2c: Enter Challenge One Time Token**

### **KeduGAIN**

### **GÉANT**

### **eduGAIN Access Check** 1. Select your Service Provider **Complete Email Challenge** 2. Send email challenge An email challenge including a validation token has been emailed to you at aai@switch.ch. Please copy and paste the validation token in the form below to proof that you are administrator of this service. 3. Complete Email Challenge **Validation Token** Please provide the validation token here: 4. Test Accounts 3515c026f6752e8711b3 **Previous Next**

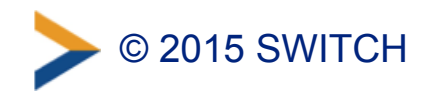

## **Step 3: Inspect Test Account Profiles**

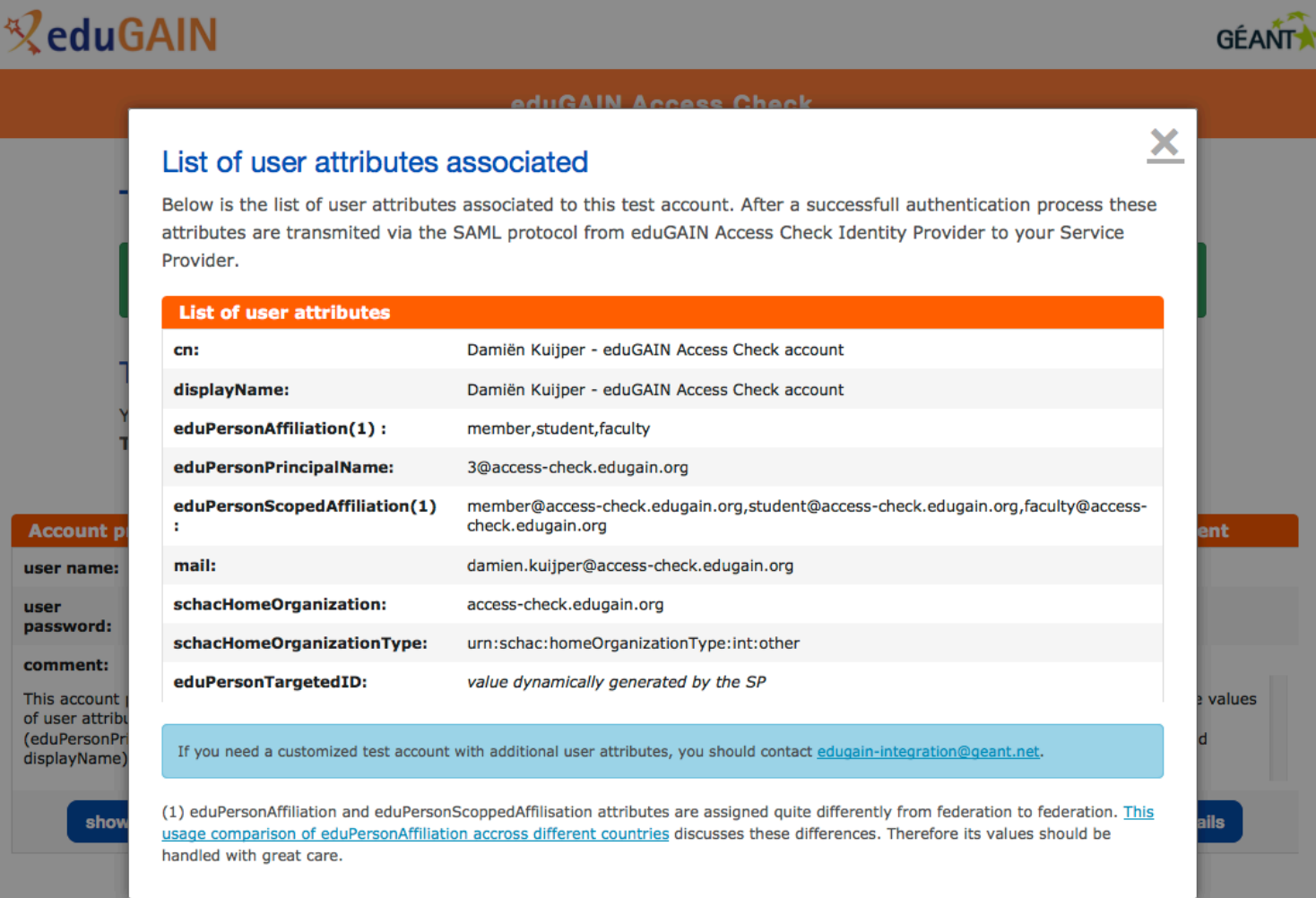

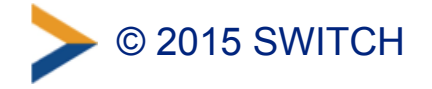

### **Step 4: Initiate Login to Your Service**

### **SWITCH AAI Attribute Viewer** The AAI Attribute Viewer displays all attributes that are available about an AAI user. All user information is stored 10 days in a log file before it is automatically deleted. Please select your Home Organization and log in to see the AAI attributes [8] that are available for you.  $>AA$ Login with: **E** eduGAIN Access Check ▼ Remember selection for this web browser session. Login Alternatively, log in using an AAI Test Home Organisation or the Shibboleth Embedded **Discovery Service.** Use the links below to display the Embedded WAYF in another language. Display the Embedded WAYF on this page in: In English | In French | In German | In Italian

**Test central WAYF:** In English | In French | In German | In Italian

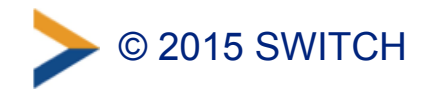

## **Step 5: Login with Test Account**

### **ReduGAIN**

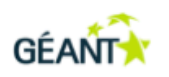

#### **eduGAIN Access Check**

English | Bokmål | Nynorsk | Sámegiella | Dansk | Deutsch | Svenska | Suomeksi | Español | Français | Italiano | Nederlands | Lëtzebuergesch | Čeština | Slovenščina | Lietuvių kalba | Hrvatski | Magyar | Język polski | Português | Português brasileiro | Türkçe | 日本語 | 简体中文 | 繁體中文 | русский язык | eesti keel | עברית | Bahasa Indonesia | Srpski | Latviešu | Româneste Euskara

#### Enter your username and password

A service has requested you to authenticate yourself. Please enter your username and password in the form below.

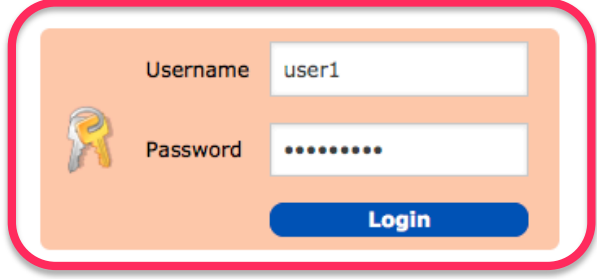

#### Help! I don't remember my password.

Too bad! - Without your username and password you cannot authenticate yourself for access to the service. There may be someone that can help you. Consult the help desk at your organization!

eduGAIN Access Check open Beta 1 - contact us

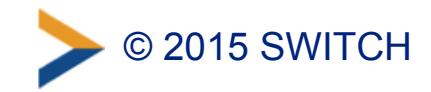

## **Test Account Profiles**

- eduGAIN Test IdP creates sets of test accounts with: – different user profiles (faculty, student, staff),
	- varying set of attributes and values (including non-ascii chars)
- eduGAIN Test IdP will behave like an average IdP regarding attribute release (CoCo, R&S)
- Test accounts profile customization – requester should have the ability to customize attribute values – planned for phase II of the service

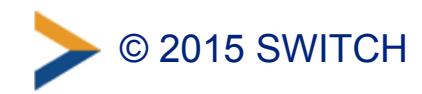

## **Access Check also for SWITCHaai?**

- Currently eduGAIN Access Check can only be used by SWITCHaai services that enabled Interfederation/eduGAIN support
- **Should localized version of Access Check also be included in SWITCHaai?** 
	- –Access Check IdP metadata would be in SWITCHaai metadata
	- –Would not be shown in WAYF/Discovery Service by default due to standardized "Hide-from-Discovery" entity category in metadata. Manually enable in Embedded WAYF or use login link.
	- –Would provide SWITCHaai-specific attributes (e.g. uniqueID)

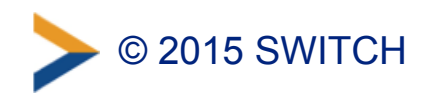